# **IMPLEMENTASI DAN ANALISIS** *QoS (QUALITY OF SERVICE)* **PADA**  *VoIP (VOICE OVER INTERNET PROTOCOL)* **BERBASIS** *LINUX*

**Sutarti<sup>1</sup> , Siswanto<sup>2</sup> , Asep Subandi<sup>3</sup>**

Program Studi Sistem Komputer Fakultas Teknologi Informasi Universitas Serang Raya [sutarti86@gmail.com](mailto:sutarti86@gmail.com)<sup>1</sup>, [fitraakbar06@gmail.com](mailto:fitraakbar06@gmail.com)<sup>2</sup>, [andidavinchi@gmail.com](mailto:andidavinchi@gmail.com3)<sup>3</sup>

**Abstrak –** *Voice over Internet Protocol* atau *VoIP* adalah istilah yang menjelaskan penggunaan jaringan komputer untuk melakukan komunikasi suara. Teknologi *VoIP* pada saat ini sudah cukup maju sehingga membuatnya sebagai sarana komunikasi suara pilihan yang efisien. Selain itu, faktor penghematan biaya percakapan telpon juga menjadi daya tarik dari *VoIP*. Pada penelitian ini dilakukan analisis *VoIP* terhadap *Quality of Service (QoS)* pada layanan jaringan komunikasi *VoIP (Voice over Internet Protocol)* menggunakan *softphone X-Lite* sebagai *software* untuk melakukan panggilan dan *wireshark* sebagai *Network analyzer* untuk mengukur parameter *QoS* pada *VoIP* seperti *delay, jitter* dan *Packet loss*, jaringan yang digunakan adalah *Indihome* yang telah terpasang di SMK Karya Mandiri dengan tujuan untuk mengetahui besar kecilnya jaringan ketika panggilan berlangsung. Berdasarkan hasil penelitian dapat disimpulkan bahwa: 1) Kualitas jaringan terbaik ketika pengujian *VoIP* dengan waktu bervariasi adalah ketika pagi hari atau saat pengguna *ISP* di SMK Karya Mandiri tidak terlalu banyak, 2) rata-rata *delay* terbesar (0,019987068 *ms*) dan terkecil (0,011158369 *ms*)*, jitter* terbesar (11,96 *ms*) dan terkecil (0,32 *ms*) sedangkan untuk *packet loss* terbesar (1,71%.) dan terkecil (0,00 %).

**Kata Kunci:** *Delay, Jitter, Linux, Packet Loss, VoIP, Wireshark, X-Lite*

# **I. PENDAHULUAN**

Perkembangan teknologi informasi sekarang ini sudah sangat maju dan sangat pesat, sehingga aktifitas tidak terbatas oleh jarak dan waktu. Pada saat ini percakapan jarak jauh bisa menggunakan telepon, tetapi panggilan telepon di Indonesia biayanya masih terhitung mahal, apalagi jika terpisah jarak yang cukup jauh maka semakin mahal pula biaya yang diperlukan dalam melakukan komunikasi. Apalagi jika penulis akan melakukan panggilan nomor interlokal atau lintas operator biayanyapun tentunya akan semakin mahal. Tetapi dengan berkembangnya internet hal tersebut dapat sedikit diatasi, dengan memanfaatkan *Voice Over Internet Protocol (VoIP). VoIP* merupakan teknologi yang memiliki kemampuan melakukan percakapan telepon dengan menggunakan jalur komunikasi data pada suatu jaringan *(networking)* berbasis *IP (Internet Protocol)* yang dijalankan di atas infrastruktur jaringan *packet network*. Dengan semakin luasnya jaringan internet di Indonesia *VoIP* bisa dijadikan mode komunikasi yang murah. Karena *VoIP* ini dapat berjalan di jaringan komputer tentunya membutuhkan sebuah *server* untuk dapat melayani *traffic VoIP* yang ada suatu jaringan. Terdapat beberapa *server VoIP,*  diantaranya adalah *Asterisk*, Trixbox dan *Axon virtual pbx*. Ketiga *sofware server* ini dapat berjalan pada sistem operasi *windows.*

Menurut Lestariningati (2013), *VoIP* disebut juga *IP Telephony* adalah teknologi yang memungkinkan percakapan suara jarak jauh melalui media internet. Data suara yang diubah menjadi kode digital dan dialirkan menlalui jaringan yang mengirimkan paketpaket data *VoIP* dapat digunakan pada *conference room* yang terintegerasi dengan *slide*, serta video berbasis *web*, seperti *Bigbluebutton*. Tentunya agar aplikasi ini dapat berjalan dengan baik dibutuhkan layanan *web server* serta modul *VoIP* yang berperan sebagai penyedia layanan. Modul tersebut sudah tersedia di sistem operasi *Linux*, dimana didalamnya sudah terdapat *built-in* modul untuk keperluan tersebut.

Berdasarkan data yang penulis terima di SMK Karya Mandiri belum adanya penerapan teknologi *VoIP.* Sistem komunikasi yang sedang berjalan saat ini adalah komunikasi yang masih menggunakan operator seluler. Baik untuk komunikasi antar ruangan di ruang tata usaha, maupun komunikasi antar gedung di lingkungan sekolah. Dengan kondisi seperti itu berakibat pada borosnya penggunaan pulsa pada setiap staf tata usaha dan guru untuk melakukan komunikasi. Tentu saja permasalahan yang terjadi ini menjadi sebuah masalah yang besar bagi sebagian guru. Terlebih lagi biaya komunikasi ke beda operator seluler jauh lebih mahal dibandingkan dengan sesama operator seluler*.* 

Tujuan dari penelitian di SMK Karya Mandiri adalah untuk mengetahui parameter *QoS* seperti *delay, jitter* dan *packet loss,* dengan cara menganalisis jaringan *VoIP* ketika melakukan panggilan dengan waktu bervariasi untuk mengetahui rata-rata nilai dari parameter *QoS* yang tadi disebut. Dengan aplikasi *wireshark* sebagai *network analyzer* dan *X-Lite* sebagai aplikasi untuk melakukan panggilan *VoIP* tersebut.

#### **II. KAJIAN PUSTAKA**

Yuniati *et all* (2014), menganalisis dan merancang *server* komunikasi melalui jaringan IP menggunakan *software asterisk* dan menggunakan *software VPN* sebagai pengamannya, merancang sentral komunikasi dengan jaringan *IP* agar dapat melakukan komunikasi antar *client* di seluruh dunia dengan hemat, mengetahui dan membandingkan *QoS* dan *MOS* pada jaringan yaitu pada saat menggunakan dan tidak menggunakan *VPN*.

Lestariningati dkk (2013), melakukan penelitian tentang analisis kualitas layanan *VoIP* dengan *Linux zentyal* sebagai penyedia layanan *VoIP.* Untuk memeriksa ketersediaan layanan *VoIP* dilakukan proses *packet-capture* untuk memperoleh informasi dari paket data mengenai layanan yang diterima, dari informasi yang akan dijadikan indikasi adanya layanan *VoIP* adalah informasi dari protokol *RTMP (Real Time Message Protocol).* Pengujian dilakukan dengan cara membangun *conference* dengan jumlah *client* sebanyak 2 *client, 3 client* dan seterusnya sampai *conference*  diakhiri. Dari hasil pengujian diperoleh bahwa pembebanan terbesar adalah saat inisialisasi modul serta sesaat sebelum sistem mengalami masalah *(down)* dan pada pengujian aplikasi *VoIP* terhadap *Linux Zentyal* menunjukkan bahwa *delay* yang tinggi dapat menyebabkan terjadinya *drop client*.

Wahyuddin (2013), melakukan penelitian tentang implementasi *VoIP computer to computer* berbasis *freeware* menggunakan *session initiation protocol.* Model proses yang digunakan dalam pengembangan sistem *VoIP* ini adalah model *sekuensial linear (classic life cycle),* dimana model tersebut mengusulkan pendekatan yang sistematis dan berurut di dalam pengembangannya. Walaupun menggunakan aplikasiaplikasi yang bersifat *freeware*, secara umum sistem *VoIP* yang telah dibangun dapat beroperasi dengan baik serta memiliki kualitas suara yang memuaskan. Aplikasi yang digunakan pada penelitian tersebut adalah *VQManager*, karena *VQManager* memiliki fitur-fitur yang lengkap untuk memonitor suatu jaringan *VoIP,* seperti: *Call Volume*, *Voice Quality* dan *Traffic Monitor*. *VQManager* bekerja dengan cara menaruh *sniffer* pada sebuah *interface proxy server*, sehingga *VQManager* dapat melihat dan merekam paket-paket yang keluar masuk pada *interface* tersebut.

## *Voice Over Internet Protocol* **(***VoIP***)**

Agustin et all (2015), menyatakan bahwa komunikasi suara melalui telepon dapat dilakukan melalui internet tanpa keterbatasan biaya dan jarak. *VoIP* (juga disebut *IP Telephony, Internet telephony* atau *Digital Phone*) adalah teknologi yang memungkinkan percakapan suara jarak jauh melalui media internet. Data suara diubah menjadi kode digital dan dialirkan melalui jaringan yang mengirimkan paket-paket data, dan bukan lewat sirkuit analog telepon biasa.

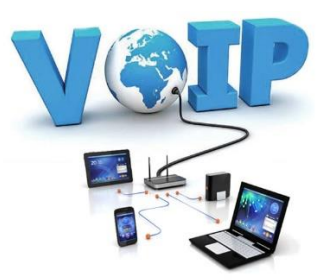

**Gambar 1.** *VoIP (Voice Over Internet Protocol)*

Dalam komunikasi *VoIP*, pemakai melakukan hubungan telepon melalui terminal yang berupa *PC* atau android. Dengan bertelepon menggunakan *VoIP*, banyak keuntungan yang dapat diambil diantaranya adalah dari segi biaya jelas lebih murah dari tarif telepon tradisional, karena jaringan *IP* bersifat global. Selain itu, biaya *maintenance* dapat ditekan karena *voice* dan data *network* terpisah, sehingga *IP Phone* dapat ditambah, dipindah dan diubah. Hal ini karena *VoIP* dapat dipasang di sembarang *ethernet* dan *IP address*, tidak seperti telepon konvensional yang harus mempunyai *port* tersendiri di sentral atau *PBX (Private branch exchange).*

Cara Kerja *VoIP* adalah mengubah suara analog yang didapatkan dari *speaker* pada komputer menjadi paket data digital, kemudian dari *PC* diteruskan melalui *Hub/ Router/ ADSL Modem* dikirimkan melalui jaringan internet dan akan diterima oleh tempat tujuan melalui media yang sama. Atau bisa juga melalui melalui media telepon diteruskan ke *phone adapter* yang disambungkan ke internet dan bisa diterima oleh telepon tujuan.

Untuk Pengiriman sebuah sinyal ke *remote destination* dapat dilakukan secara digital yaitu sebelum dikirim data yang berupa sinyal analog diubah ke bentuk data digital dengan *ADC (Analog to Digital Converter)*, kemudian ditransmisikan, dan di penerima dipulihkan kembali menjadi data analog dengan *DAC (Digital to Analog Converter).* Begitu juga dengan *VoIP*, digitalisasi *voice* dalam bentuk *packets* data, dikirimkan dan dipulihkan kembali dalam bentuk *voice* di penerima. Format digital lebih mudah dikendalikan, dalam hal ini dapat dikompresi, dan dapat diubah ke format yang lebih baik dan data digital lebih tahan terhadap *noise* daripada analog.

#### *Wireshark*

*Wireshark* merupakan salah satu *tools* atau aplikasi *"Network Analyzer"* atau penganalisis jaringan. Penganalisisan kinerja jaringan itu dapat melingkupi berbagai hal, mulai dari proses menangkap paket-paket data atau informasi yang berlalu-lalang dalam jaringan, sampai pada digunakan pula untuk *sniffing* (memperoleh informasi penting seperti *password email*). *Wireshark* sendiri merupakan *free tools* untuk *Network Analyzer* yang ada saat ini.

*Wireshark* mempunyai sekian banyak *feature* termasuk juga *display filter language* yang banyak dan kapabilitas mereka dalam satu aliran pada sesi *TCP.* Paket *sniffer* sendiri diambil kesimpulan sebagai satu

buah *tool* yang berkemampuan menahan dan melakukan pencatatan pada *traffic* data dalam jaringan. Pada saat data dalam jaringan, packet *sniffer* bisa menangkap *protocol data unit (PDU),* lakukan *decoding* juga analisis pada isi paket. *Wireshark* sebagai satu di antara packet *sniffer* yang diprogram sedemikian rupa agar mengetahui berbagai macam bentuk protokol jaringan.

*Wireshark* memiliki *feature* yang lengkap, berikut ini adalah fitur-fitur yang dimiliki *wireshark*:

- 1. *Multiplatform* Bisa dipakai untuk beberapa basis sistem operasi *(Unix, Mac, Windows, serta Linux).*
- 2. Bisa lakukan *capture* paket data jaringan secara *real time.*
- 3. Bisa menampilkan informasi protokol jaringan dari paket data secara komplit.
- 4. Paket data bisa disimpan jadi *file* serta nantinya bisa dibuka kembali untuk analisis lebih lanjut.
- 5. *Filtering* paket data jaringan.
- 6. Pencarian paket data dengan persyaratan spesifik.
- 7. Pewarnaan penampilan paket data untuk memudahkan analisis paket data.
- 8. Menampilkan data statistik.
- *9.* Untuk lakukan *capture* paket data yang keluar maupun masuk pada jaringan, *wireshark* membutuhkan piranti fisik *NIC (Network Interface Card).*

# *Quality of Service (QoS)*

Menurut Ramadhan (2015), *Quality of Service (QoS)* adalah kemampuan suatu jaringan untuk menyediakan layanan yang baik dengan menyediakan *bandwith,* mengatasi *delay* dan *jitter*. Berikut ini adalah beberapa contoh parameter QoS seperti *delay, jitter*, dan *packet loss. QoS* sangat ditentukan oleh kualitas jaringan yang digunakan. Terdapat beberapa *factor*  yang dapat menurunkan nilai *QoS*, seperti: Redaman, Distorsi, dan *Noise.*

Kinerja jaringan komputer dapat bervariasi akibat beberapa masalah, seperti halnya masalah *[bandwidth,](http://id.wikipedia.org/wiki/Bandwidth) [latency](http://id.wikipedia.org/w/index.php?title=Latency_jaringan&action=edit&redlink=1)* dan *[jitter,](http://id.wikipedia.org/w/index.php?title=Jitter&action=edit&redlink=1)* yang dapat membuat efek yang cukup besar bagi banyak aplikasi. Sebagai contoh, komunikasi suara (seperti *[VoIP](http://id.wikipedia.org/wiki/VoIP)* atau *[IP Telephony](http://id.wikipedia.org/w/index.php?title=IP_Telephony&action=edit&redlink=1)*) serta video *[streaming](http://id.wikipedia.org/w/index.php?title=Video_streaming&action=edit&redlink=1)* dapat membuat pengguna frustrasi ketika paket data aplikasi tersebut dialirkan di atas jaringan dengan *bandwidth* yang tidak cukup, dengan *latency* yang tidak dapat diprediksi, atau *jitter* yang berlebih. Fitur *[QoS](https://dewa18.wordpress.com/2012/04/02/quality-of-service-qos/)* ini dapat menjadikan *bandwidth, latency*, dan *jitter* dapat diprediksi dan dicocokkan dengan kebutuhan aplikasi yang digunakan di dalam jaringan tersebut.

#### *Delay*

*Delay* adalah waktu tunda suatu paket yang diakibatkan oleh proses transmisi dari satu titik ke titik lain yang menjadi tujuannya. Oleh karenanya *delay* dalam suatu jaringan juga merupakan unjuk kerja yang dapat dijadikan acuan dalam menilai kemampuan dan kualitas pentransmisian data. Akibat dari *delay*, data yang diterima akan mengalami keterlambatan waktu datang sehingga hal ini menyebabkan menunggu sejenak data tersebut sampai pada tujuan. *Delay* akan sangat dirasakan ketika melakukan transmisi paket data yang bersifat *UDP* atau secara *realtime.* Sebagai contoh ketika menghubungi seseorang dari Surabaya yang ada di tempat sangat jauh jaraknya, di luar negri melalui VoIP misalkan, akan sering dijumpai *delay* suara yang cukup terlambat datang untuk merespon suara dari tempat lain.

Berikut adalah cara menghitung *delay*:

$$
Delay = \frac{Total\ delay}{Jumlah\ total\ packet}
$$

*Jitter*

*Jitter* dapat definisikan sebagai variasi *delay* antara blok-blok yang berurutan. Besarnya nilai *jitter* akan sangat dipengaruhi oleh variasi beban *traffic* dan besarnya tumbukan antar paket *(congestion)* yang ada dalam jaringan. Semakin besar beban *traffic* di dalam jaringan akan menyebabkan semakin besar pula peluang terjadinya *congestion* dengan demikian nilai *jitter*-nya akan semakin besar. Semakin besar nilai *jitter* akan mengakibatkan nilai *QoS* akan semakin turun. Untuk mendapatkan nilai *QoS* jaringan yang baik, nilai *jitter* harus dijaga seminimum mungkin. *Jitter* dapat diketahui nilainya dengan mengukur nilai *peak*-nya, yang nantinya dijadikan patokan dalam menentukan kualitas jaringan.

Perbedaan *delay* dengan *jitter* terletak dari waktu keterlambatan, *jitter* memiliki perbedaan yang tidak menentu terhadap keterlambatan pada tiap waktunya. Hal ini dikarenakan kemampuan alat yang berbedabeda dalam merespon suatu data tiap waktu. Perbedaan ini menyebabkan data ketika melintasi jaringan, jarak antar blok informasi menjadi tidak seragam lagi. Hal inilah yang mungkin berbeda dengan *delay*, yang cenderung memiliki keterlambatan yang konstan pada tiap waktunya.

Berikut adalah cara menghitung *jitter*:

$$
Jitter = \frac{Total\ jitter}{Total\ packet\ yang\ di\ terima}
$$

#### *Packet Loss*

*Packet loss* didefinisikan sebagai kegagalan transmisi paket data mencapai tujuannya. Kegagalan paket tersebut mencapai tujuan, dapat disebabkan oleh beberapa kemungkinkan, diantaranya yaitu:

- 1. Terjadinya *overload traffic* di dalam jaringan.
- 2. Tabrakan *(congestion)* dalam jaringan.
- 3. *Error* yang terjadi pada media fisik.
- 4. Kegagalan yang terjadi pada sisi penerima antara lain bisa disebabkan karena *overflow* yang terjadi pada *buffer.*

Di dalam implementasi jaringan *IP*, nilai *packet loss* ini diharapkan mempunyai nilai yang minimum. Secara umum biasanya terdapat pengkategorian performansi jaringan berdasarkan nilai *packet loss* yaitu sangat bagus, bagus, jelek, dan sedang.

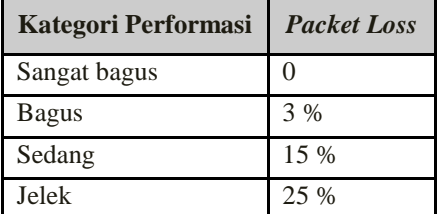

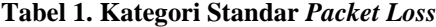

Berikut adalah cara menghitung *packet loss*: *Packet Loss* =

 $\left(\frac{Jumlah\ packet\ yang\ dikirim-jumlah\ packet\ yang\ hilang}{Jumlah\ market\ yang\ dikirim\}}$  X Jumlah paket yang dikirim

100 %

#### *Softphone*

*Softphone* adalah perangkat lunak yang mensimulasikan aksi telepon dan memungkinkan penulis membuat, menerima dan mengelola panggilan suara melalui internet. *Softphone* biasanya berjalan di komputer, *tablet, PC*, dan *smartphone* yang diperlukan untuk melakukan panggilan *VoIP* dan panggilan video.

*Softphones* telah berkembang selama bertahuntahun selama pengembangan industri *VoIP*. Pada masamasa awal *VoIP, softphone* adalah replikasi telepon tradisional di atas layar. Saat ini, *softphone* digabungkan sebagai antarmuka dasar untuk aplikasi komunikasi. *Softphones* berbeda berdasarkan fungsionalitas mereka, sesuai tujuan penggunaannya, dengan kecanggihan dan kompleksitas protokol yang digunakan, dan pada fitur yang ditawarkan. Misalnya, *Softphone* yang dirancang untuk keperluan bisnis cenderung memiliki antarmuka yang besar dan banyak fitur dengan menu dan pilihan kaya. Di sisi lain, aplikasi *smartphone* dan *chat* memiliki antarmuka *softphone* sederhana dan sederhana yang hanya membutuhkan satu atau dua sentuhan jari untuk memulai panggilan. *Softphone* yang digunakan adalah *Softphone X Lite.*

| X-Lite - 0000                                    |                              | $\pmb{\times}$     |  |  |
|--------------------------------------------------|------------------------------|--------------------|--|--|
|                                                  | Softphone View Contacts Help |                    |  |  |
| <b>Account Settings</b>                          |                              |                    |  |  |
| Preferences                                      | h                            | $\alpha$           |  |  |
| Exit                                             | $Ctrl + Q$                   |                    |  |  |
| Enter name or number                             |                              |                    |  |  |
| 1                                                | 2<br>$\overline{ABC}$        | 3<br>DEE           |  |  |
| 4<br>GHT                                         | 5<br><b>IKT</b>              | 6<br>MNO           |  |  |
| <b>PORS</b>                                      | 8<br>TUV                     | a<br><b>WXY7</b>   |  |  |
| $\star$                                          | O                            | #                  |  |  |
|                                                  |                              |                    |  |  |
| <b>Enjoying your</b><br><b>X-Lite experience</b> |                              |                    |  |  |
| Lite                                             |                              | <b>COUNTERPATH</b> |  |  |

**Gambar 2.** *Softphone X-lite*

#### *Linux*

Menurut Rosmeri et all (2013), *Linux* adalah nama dari sebuah [sistem operasi](http://www.mandalamaya.com/pengertian-sistem-operasi/) yang berbasis *Unix* yang disebarluaskan ke masyarakat secara gratis dan berada di bawah lisensi *GNU General Public License (GPL),* yang berarti bahwa Linux didistribusikan berikut dengan *source code-*nya*.* Ketersediaan akses kode

sumber memungkinkan para pengguna untuk memodifikasi sistem operasi ini yang kemudian diperbolehkan juga untuk digunakan dan didistribusikan kembali secara bebas. Nama "Linux" berasal dari nama pembuatnya, yang diperkenalkan tahun 1991 oleh Linus Torvalds. Sistemnya, peralatan sistem dan pustakanya umumnya berasal dari sistem operasi *GNU*, yang diumumkan tahun 1983 oleh Richard Stallman. Kontribusi *GNU* adalah dasar dari munculnya nama alternatif *GNU/Linux*, yang menjadi perbedaan paling utama antara sistem operasi *Linux* dengan sistem operasi populer lainnya adalah terletak pada *kernel Linux* dan komponen-komponen yang menyusunnya yang bila diakses secara bebas dan terbuka.

#### **III. METODE PENELITIAN**

#### **Topologi Jaringan Usulan**

Topologi jaringan untuk *VoIP* di SMK Karya Mandiri adalah topologi jaringan yang umum digunakan yaitu topologi *star* untuk *access* jaringan *nirkabel. Modem* atau *ISP* yang digunakan terhubung langsung ke *router*, kemudian terhubung ke *hub* dan *switch* untuk disebarkan kepada *client* dengan *LAN* di lingkungan SMK Karya Mandiri.

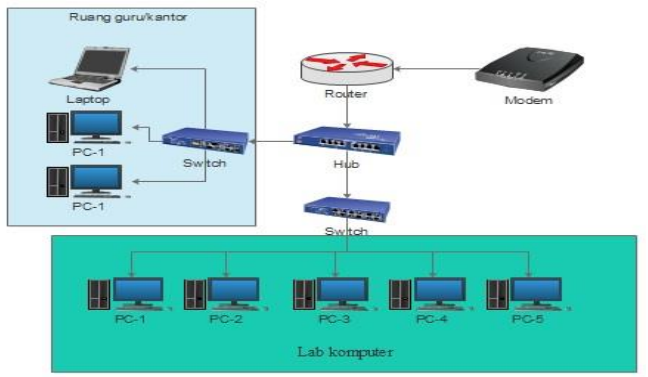

**Gambar 3. Topologi Jaringan Usulan**

#### **Rancangan Aplikasi Instalasi** *Trixbox Server*

*Trixbox* di-*install* pada komputer *server*fungsinya adalah untuk membuat *VoIP server* dan mengkonfigurasi *account* pengguna telepon agar dapat saling terhubung. *Trixbox* merupakan *distro linux* yang berbasis *CentOS*. *Interface* nya menggunakan *Free PBX (GUI)* atau tampilan grafis.

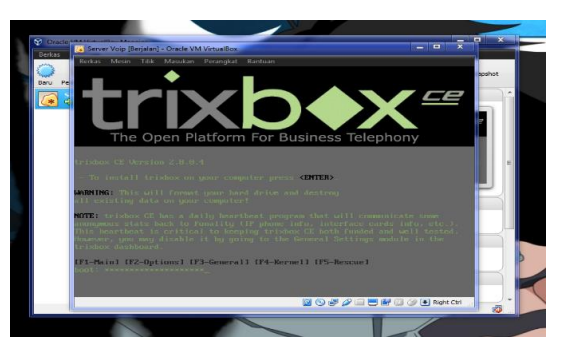

**Gambar 4. Instalasi** *Trixbox Server*

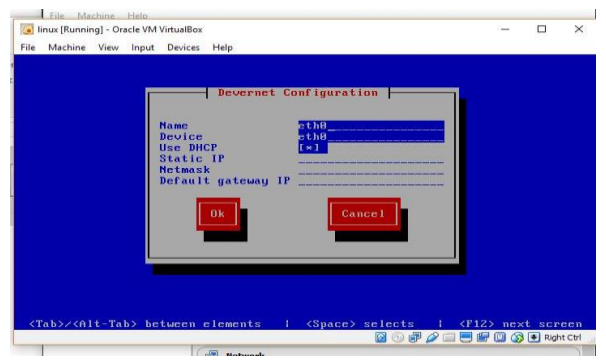

**Gambar 5. Konfigurasi** *Network* **pada** *Trixbox*

Konfigurasi jaringan *server* menggunakan DHCP *IP address* yang akan digunakan pada *server VoIP, IP address* pada *server VoIP* akan berubah-ubah sesuai dengan jaringan internet yang diterima. Saat ini penulis menggunakan akses internet dari *modem wifi IndiHome*  yang digunakan di sekolah tersebut*.*

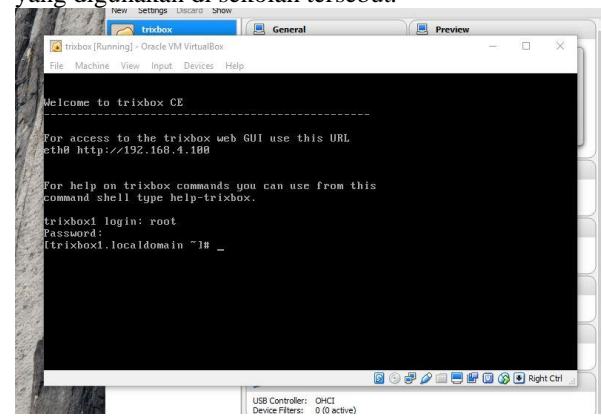

**Gambar 6. Tampilan** *Server VoIP* **Menggunakan**  *Trixbox*

# **Konfigurasi** *Voip* **PBX**

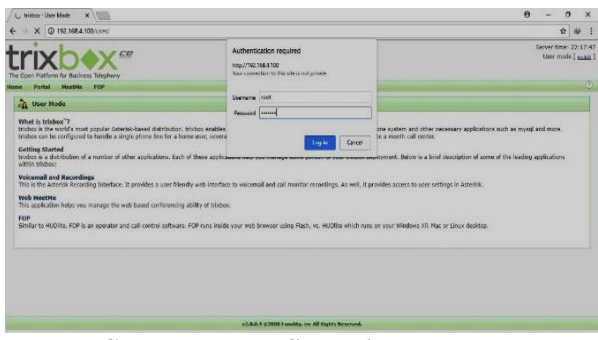

**Gambar 7. Konfigurasi** *VoIP PBX*

Pada konfigurasi *VoIP* tahap awal untuk menggunakan *VoIP* masuk ke dalam *administrator*  dengan memasukkan *username* dan *password* (*maint, password).* Setelah berhasil *login* halaman *administrator* akan terlihat dan konfigurasi selanjutnya adalah dengan menambahkan *account* telepon yang akan digunakan.

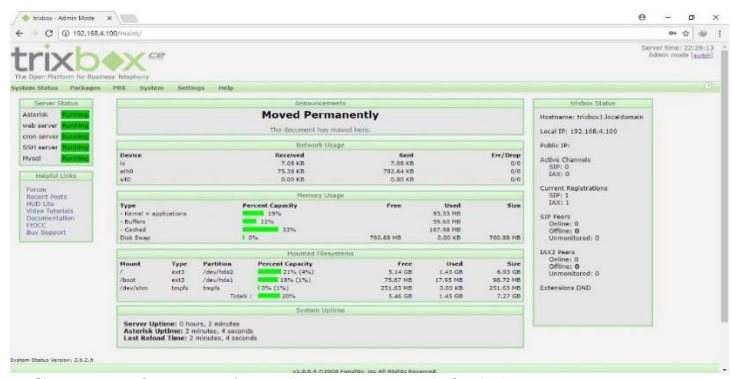

**Gambar 8. Tampilan** *Server VoIP Administrator*

#### *Add SIP Extension*

Penambahan *extension* pada *server VoIP* dilakukan dengan memilih menu PBX, lalu pilih *extension* maka langkah selanjutnya tinggal memilih metode apa yang akan digunakan. Pada penelitian ini penulis memilih metode *Generic SIP Device.* 

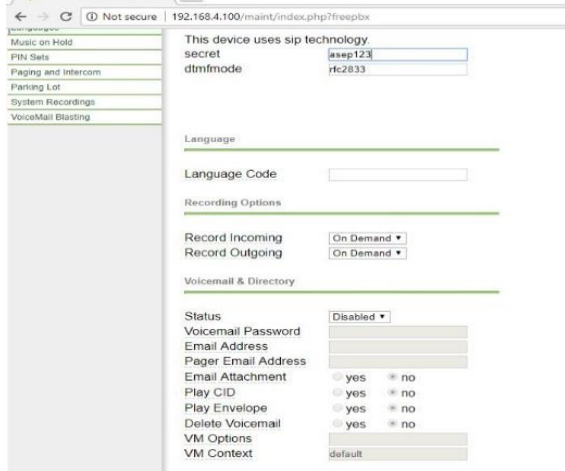

**Gambar 9. Tampilan** *Add Extension*

# **Konfigurasi** *Wireshark*

Pada konfigurasi *Wireshark*, tahap awal untuk meng*-capture* data pilih pada menu *capture* kemudian pilih *option* kemudian klik *interface* yang sedang aktif. Data *capture* yang akan dianalisis yaitu paket RTP. Karena *VoIP* adalah komunikasi yang dilakukan secara *Real Time*, maka pada *wireshark* perlu dilakukan konfigurasi untuk menyaring RTP. Data *capture* komunikasi yang sedang berlangsung telah didapat, kemudian data *capture* yang didapat perlu disaring untuk mendapatkan protokol RTP, karena protokol RTP yang diamati terdapat dalam protokol UDP.

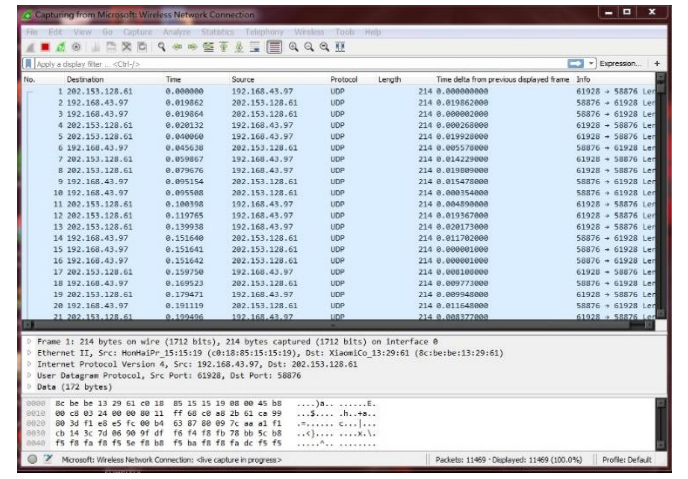

**Gambar 10.** *Capture Wireshark* **Ketika Panggilan Berlangsung**

#### **Instalasi** *X-lite*

Pada tahap penginstalan *X-Lite*, sama seperti instalasi aplikasi pada umunya*. X-Lite* sebagai perangkat lunak yang digunakan penelpon untuk saling berkomunikasi pada komputer atau laptop.

#### **Konfigurasi** *X-Lite*

Setelah aplikasi *X-Lite* terinstal pada masingmasing komputer penelpon maka diperlukan konfigurasi pada masing-masing *X-Lite* yang sudah terinstal pada komputer, *X-Lite* dikonfigurasikan untuk menentukan sebuah identitas atau *extension* yang sudah didaftarkan dan terintegrasi pada server *VoIP*. Setelah *X-Lite* dikonfigurasikan dan berhasil maka akan ada pemberitahuan *display* atau layar bahwa *X-Lite* telah *ready* dan siap untuk digunakan*.*

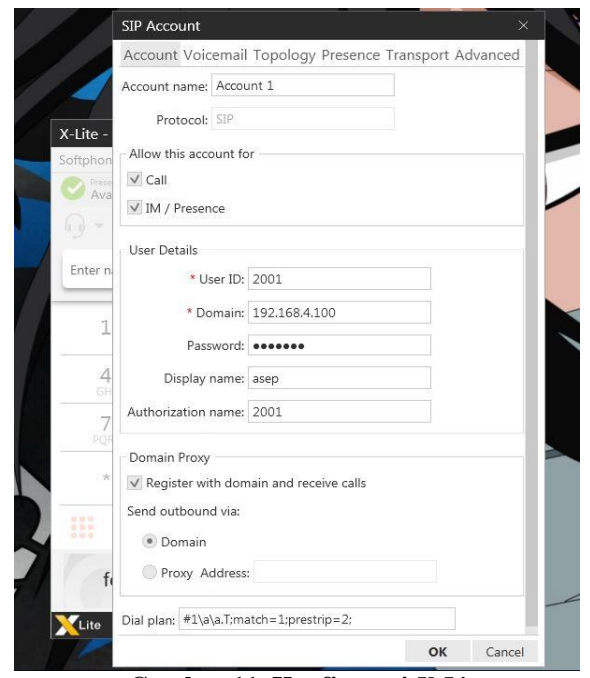

**Gambar 11. Konfigurasi** *X-Lite*

#### **IV. HASIL DAN PEMBAHASAN**

# **Pengujian VoIP**

# **Metode Pengukuran**

Pada tahap ini akan melakukan analisis jaringan *VoIP*, pengujian dilakukan dengan cara melakukan pengukuran parameter *delay, jitter,* dan *packet loss* dengan menggunakan *wireshark* sebagai *network analizer.*

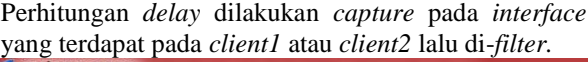

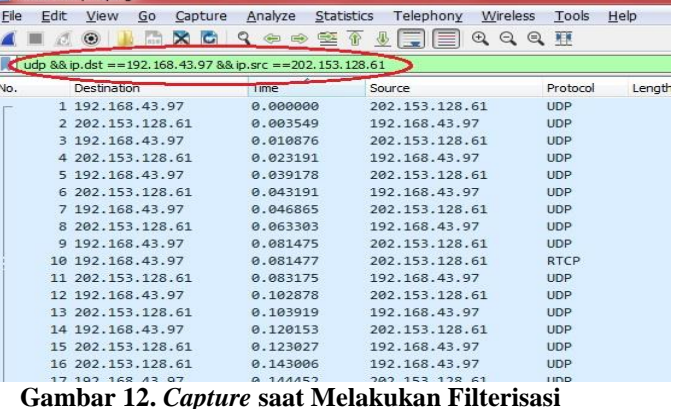

Yang dilingkari merah adalah alamat *destination* dan *source* yang akan dianalisis IP dan protokolnya. Perhitungan *delay* diambil dengan mem-*filter* paket yang lewat dari IP sumber ke IP tujuan dengan menggunakan *TCP/UDP*. Ini berguna agar terlihat apa yang di-*filter.*

Begitu pula dengan *jitter,* yang didapatkan dengan rata-rata *jitter* saat panggilan. data tersebut kemudian di-*save* dengan format .csv agar dapat dibuka di *microsoft excel*. *Packet loss* juga didapatkan yaitu presentase dari paket yang dikirim dengan paket yang diterima.

#### *Delay*

*Delay* adalah waktu tunda antar paket di sisi penerima, satuan yang dipakai adalah milidetik *(ms).* Tujuan analisis *delay* adalah untuk mengetahui seberapa cepat jaringan yang dipakai paket dari pengirim ke penerima. Selain itu juga untuk mengetahui besarnya pengaruh Jaringan yang diguinakan terhadap kualitas *VoIP* yang dihasilkan.

Pengukuran dilakukan dengan melakukan komunikasi *VoIP* melalui jaringan *ISP IndiHome* dengan lama waktu bervariasi, kemudain dilihat dari waktu berangkat suatu paket di *client1* dengan waktu tiba paket di *client2* untuk kemudian dicari selisihnya. Dalam pengukuran *delay*, terlebih dahulu melakukan filterisasi, kemudian mencari *time delta* yang berada di kotak detail setelah itu *save file* tersebut dengan format .csv agar bisa dibuka di *microsoft office excel* untuk kemudian dihitung jumlah rata-rata *delay* tersebut.

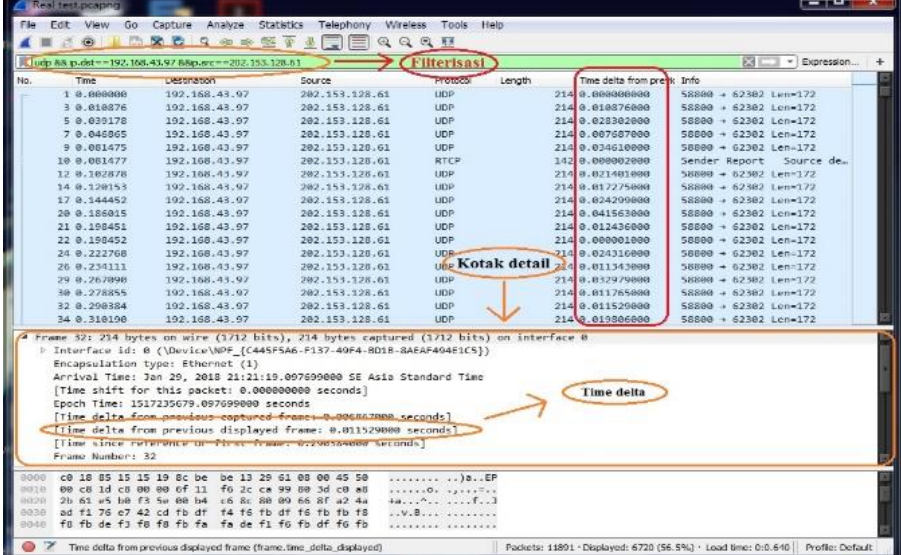

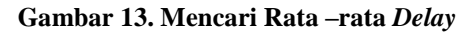

| Open                             | $Ctrl + O$         | 金<br>$\frac{1}{2}$ | $@ @ @ $                      |        |                    |
|----------------------------------|--------------------|--------------------|-------------------------------|--------|--------------------|
| Open Recent                      | ٠                  |                    |                               |        |                    |
| Merge                            |                    | Source             | Protocol                      | Length | Time delta from pr |
| Import from Hex Dump             |                    | 192.168.43.97      | UDP.                          |        | 214 0.000000000    |
| Close                            | $CtrI+VV$          | 202.153.128.61     | <b>UDP</b>                    |        | 214 0.006202000    |
|                                  |                    | 192.168.43.97      | <b>UDP</b>                    |        | 214 0.013806000    |
| Save                             | $CtrI + S$         | 202.153.128.61     | <b>UDP</b>                    |        | 214 0.009160000    |
| Save As                          | $Ctrl + Shift + S$ | 192.168.43.97      | <b>UDP</b>                    |        | 214 0.010826000    |
|                                  |                    | 202.153.128.61     | <b>UDP</b>                    |        | 214 0.007886000    |
| File Set                         | ٠                  | 192.168.43.97      | <b>UDP</b>                    |        | 214 0.012128000    |
|                                  |                    | 202.153.128.61     | <b>LIDP</b>                   |        | 214 0.011723000    |
| Export Specified Packets         |                    | 192.168.43.97      | <b>UDP</b>                    |        | 214 0.008273000    |
| <b>Export Packet Dissections</b> |                    | As Plain Text      | <b>UDP</b>                    |        | 214 0.019976000    |
|                                  |                    |                    | UDP:                          |        | 214 0.019963000    |
| Export Packet Bytes              | $CtrI + H$         | As CSV.            | <b>UDP</b>                    |        | 214 0.020734000    |
| Export PDUs to File              |                    | As "C" Arrays      | <b>UDP</b>                    |        | 214 0.010097000    |
| Export SSL Session Keys          |                    |                    | <b>UDP</b>                    |        | 214 0.000002000    |
| <b>Export Objects</b>            |                    | As PSML XML        | <b>UDP</b>                    |        | 214 0.000001000    |
|                                  |                    | As PDML XML        | <b>UDP</b>                    |        | 214 0.002935000    |
| Print                            | $Ctrl + P$         | As ISON            | <b>HDP</b>                    |        | 214 8 886819888    |
|                                  |                    |                    | ed (1712 bits) on interface 0 |        |                    |
|                                  |                    |                    |                               |        |                    |

**Gambar 14. Penyimpanan** *File* **yang Di-***export* **ke** *Format CSV*

|                 | $\times$ Cut            |                | Page Layout<br>Calibri | $-11$                                    | $ \Lambda$ <sup>-</sup><br>$\mathbf{A}^T$ |        | $\mathcal{D}_{\mathcal{F}}$<br><b>Wrap Text</b> |                                   | General      |               |    |
|-----------------|-------------------------|----------------|------------------------|------------------------------------------|-------------------------------------------|--------|-------------------------------------------------|-----------------------------------|--------------|---------------|----|
|                 | Lis Copy -<br>Paste     |                | в                      | $17.77 - 10.1$<br>$-38 -$                |                                           |        | 法第二次第二                                          | -As Merge & Center -              | <b>SEP -</b> | $\frac{1}{2}$ | 气品 |
|                 |                         | Format Painter |                        |                                          | A                                         |        |                                                 |                                   |              |               |    |
|                 | Clipboard               | 194            |                        | Font                                     | Tar.                                      |        | Allgnment                                       | 24                                |              | Number        |    |
|                 | G7964                   | ٠              | Cont.                  | 0.01501166<br>$f_{\rm w}$                |                                           |        |                                                 |                                   |              |               |    |
| $\mathcal{A}$   | $\Delta$                | $\mathbf{p}$   | $\epsilon$             | $\triangleright$                         | E                                         | E      | G                                               | $F - 1$                           |              |               |    |
| 1.              | No.                     | Time           | Destinatic Source      |                                          | Protocol                                  | Length | Time delta from Info.                           |                                   |              |               |    |
| z               |                         |                |                        | 3 0.022356 192.168.43202.153.128.61 UDP  |                                           | 214    |                                                 | $0.51982 > 617541e^{-172}$        |              |               |    |
| 3               |                         |                |                        | 4 0.036287 192.168.43 202.153.128.61 UDP |                                           | 214    |                                                 | $0.01393151982 > 61754$ Len=172   |              |               |    |
| 4               | 6                       |                |                        | 0.041282 192.168.4 202.153.128.61 UDP    |                                           | 214    |                                                 | $0.004995$ 51982 > 61754 Len=172  |              |               |    |
| 5               | $\overline{ }$          |                |                        | 0.045286 192.168.42202.153.128.61 UDP    |                                           | 214    |                                                 | $0.004004$ 51982 > 61754 Len=172  |              |               |    |
| $\epsilon$      | э                       |                |                        | 0.07729 192.168.45202.153.128.61 UDP     |                                           | 214    |                                                 | $0.032004$ 51982 > 61754 Len=172  |              |               |    |
| $\overline{z}$  | 11                      |                |                        | 0.089323 192.168.43202.153.128.61 UDP    |                                           | 214    |                                                 | $0.012033$ 51982 > 61754 Len=172  |              |               |    |
| 来               | 13                      |                |                        | 0.116065 192.168.4-202.153.128.61 UDP    |                                           | 214    |                                                 | $0.026742$ 51982 > 61754 Len=172  |              |               |    |
| $\mathbf{Q}$    | 15                      |                |                        | 0.123936 192.168.4 202.153.128.61 UDP    |                                           | 214    |                                                 | $0.007871$ 51982 > 61754 Len=172  |              |               |    |
| 10              | 17                      |                |                        | 0.155749 192.168.4; 202.153.128.61 UDP   |                                           | 214    |                                                 | $0.031813$ 51982 > 61754 Len=172  |              |               |    |
| 11              | 19                      |                |                        | 0.165734 192.168.45202.153.128.61 UDP    |                                           | 214    |                                                 | $0.00998551982 > 617541e^{n-172}$ |              |               |    |
| 12              | 21                      |                |                        | 0.195821 192.168.41202.153.128.61 UDP    |                                           | 214    |                                                 | $0.03008751982 > 61754$ Len=172   |              |               |    |
| 13              | 23                      |                |                        | 0.20733 192.168.45202.153.128.61 UDP     |                                           | 214    |                                                 | $0.01150951982 > 61754$ Len=172   |              |               |    |
| 14              | 26                      |                |                        | 0.249618 192.168.4; 202.153.128.61 UDP   |                                           | 214    |                                                 | $0.042288$ 51982 > 61754 Len=172  |              |               |    |
| 15              | 28                      |                |                        | 0.262936 192.168.43202.153.128.61 UDP    |                                           | 214    |                                                 | $0.01331851982 > 61754$ Len=172   |              |               |    |
| 16              | 29                      |                |                        | 0.262937 192.168.43202.153.128.61 UDP    |                                           | 214    |                                                 | $0.000001$ 51982 > 61754 Len-172  |              |               |    |
| 17              | 31                      |                |                        | 0.283311 192.168.43202.153.128.61 UDP    |                                           | 214    |                                                 | $0.02037451982 > 61754$ Len=172   |              |               |    |
| 18              | 33                      |                |                        | 0.315864 192.168.4:202.153.128.61 UDP    |                                           | 214    |                                                 | $0.032553$ 51982 > 61754 Len=172  |              |               |    |
| 19              | 35                      |                |                        | 0.327645 192.168.43202.153.128.61 UDP    |                                           | 214    |                                                 | $0.011781$ 51982 > 61754 Len=172  |              |               |    |
| $\overline{20}$ | 38                      |                |                        | 0.363908 192.168.45202.153.128.61 UDP    |                                           | 214    |                                                 | $0.03626351982 > 61754$ Len=172   |              |               |    |
| 21              | AD                      |                |                        | 0.381939 192.168.45202.153.128.61 UDP    |                                           | 214    |                                                 | $0.01803151982 > 617541$ en-172   |              |               |    |
| 22              | 41                      |                |                        | 0.382364 192.168.41202.153.128.61 UDP    |                                           | 214    |                                                 | $0.000425$ 51982 > 61754 Len=172  |              |               |    |
| 23              | 43                      |                |                        | 0.404007 192.168.4 202.153.128.61 UDP    |                                           | 214    |                                                 | $0.021643$ 51982 > 61754 Len=172  |              |               |    |
| 24              | 45                      |                |                        | 0.436406 192.168.4; 202.153.128.61 UDP   |                                           | 214    |                                                 | $0.032399$ 51982 > 61754 Len=172  |              |               |    |
| 25              | 47                      |                |                        | 0.448947 192.168.45202.153.128.61 UDP    |                                           | 214    |                                                 | $0.01254151982 > 61754$ Len=172   |              |               |    |
| 14 4            | $\mathbf{r}$<br>$F = 1$ | PC 1 001       |                        |                                          |                                           |        |                                                 |                                   |              |               |    |

**Gambar 15.** *File CSV* **yang Ditampilkan pada** *Ms Excel*

#### **Hasil Pengukuran** *Delay*

Di bawah ini dapat dilihat hasil pengukuran nilai *delay* dari layanan *VoIP* yang merupakan rata-rata nilai yang diperoleh ketika pengujian jaringan.

**Tabel 2. Rata-rata** *Delay*

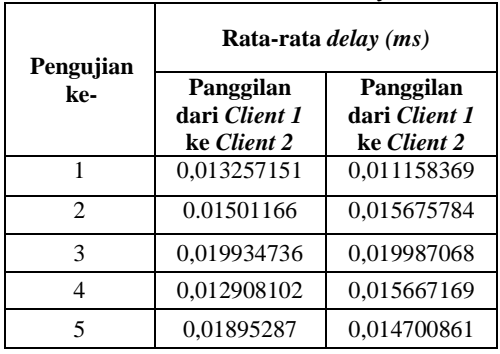

Dalam perhitungan manualnya sebagai berikut:

 $delav =$ total delay jumlah total paket

$$
=\frac{119,5078}{7961}=0.01501166
$$

Melihat hasil dari tabel 2, terlihat bahwa *delay* yang didapat dari *client1* maupun *client2* pada pengujian *delay*. Hasil yang didapat dari *client1 delay* yang terbesar adalah 0,019934736 *ms* dan *delay* yang terkecil adalah 0,012908102 *ms*. Sedangkan hasil yang didapat dari *client2 delay* yang terbesar adalah 0,019987068 *ms* dan *delay* yang terkecil adalah 0,011158369 *ms,* Dari pengujian sebanyak 5 kali dengan waktu bervariasi didapat hasil *delay* tertinggi *client1* 0,019934736 *ms* dan *client2* 0,019987068 *ms* sedangkan *delay* terendah *client1* 0,012908102 *ms* dan *client2* 0,011158369 *ms.*

#### *Jitter*

*Jitter* adalah variasi *delay* yang terjadi karena ketidak-stabilan kondisi jaringan sehingga waktu penerimaan paket dan penerima berbeda-beda. Tidak hanya parameter *delay* yang diamati namun juga parameter *Jitter*. Tujuan pengukuran *Jitter* adalah untuk mengetahui besarnya *Jitter* yang didapat dari tiap-tiap jaringan yang digunakan ketika melakukan panggilan.

Pengukuran dilakukan dengan melakukan komunikasi *VoIP* melalui jaringan *ISP IndiHome* di SMK Karya Mandiri dengan waktu bervariasi kemudain dilihat dari waktu memulai suatu paket di *client1* dengan waktu tiba paket di *client2* untuk kemudian dicari selisihnya.

Pengukuran *jitter* dilakukan dengan cara melakukan filterisasi kemudian ke menu *analyze* untuk mengubah protokol dari *UDP* menjadi *RTP* pilih *decode as*, setelah melakukan *decode as* dan protokol telah diubah, berikutnya ke menu *telephony* untuk selanjutnya menganalisis *RTP Stream analysis*. Kemudian *save file* tersebut dengan format .csv agar bisa dibuka di *microsoft office excel* untuk kemudian dihitung jumlah rata-rata *iitter* tersebut.

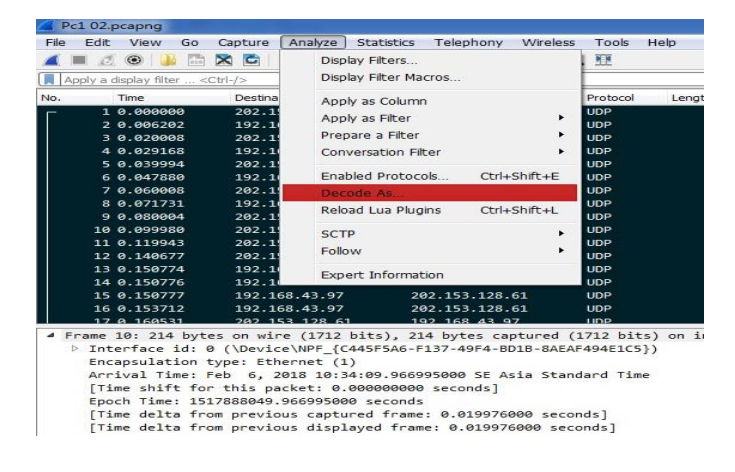

#### **Gambar 16. Mengubah Protokol dengan Cara**  *Decode as*

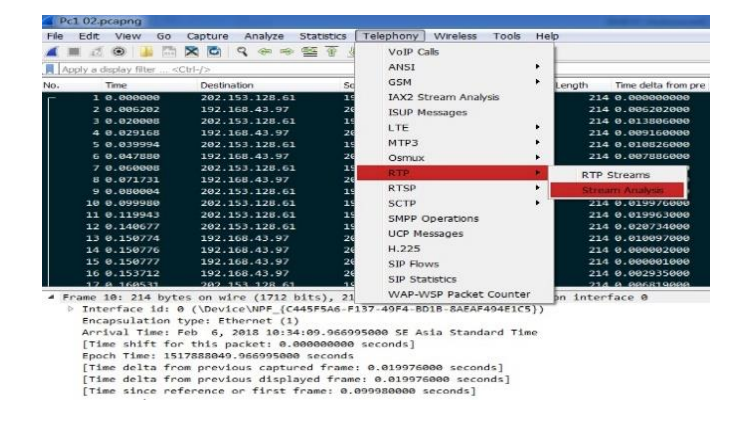

![](_page_7_Figure_16.jpeg)

![](_page_7_Picture_446.jpeg)

# **Gambar 18. Penyimpanan** *File* **Rata-rata** *Jitter*  **dengan Format** *CSV*

#### **Hasil pengukuran** *Jitter*

Pada tabel 3 dapat dilihat hasil pengukuran nilai *Jitter* dari layanan *VoIP* yang merupakan rata-rata yang telah dianalisis.

|                  | Rata-rata jitter (ms)                     |                                           |  |  |
|------------------|-------------------------------------------|-------------------------------------------|--|--|
| Pengujian<br>ke- | Panggilan<br>dari Client 1<br>ke Client 2 | Panggilan<br>dari Client 2<br>ke Client 1 |  |  |
|                  | $0.42$ ms                                 | $11,56 \; ms$                             |  |  |
| 2                | $0.39$ ms                                 | $0.44 \, \text{ms}$                       |  |  |
| 3                | $0.32 \, \text{ms}$                       | $11,96$ ms                                |  |  |
|                  | $8,40$ ms                                 | $0.54 \, \text{ms}$                       |  |  |
| 5                | $0.42 \; ms$                              | $11,34 \, ms$                             |  |  |

**Tabel 3. Rata-rata** *Jitter*

Hitungan manualnya adalah sebagai berikut:

*Jitter* = Total variasi delay  $=\frac{2522,268}{5078}$  $\frac{522,288}{5978}$  = 0,422066 *ms* 

Terlihat bahwa hasil yang didapat dari *client1* maupun *client2* pada pengujian kestabilan, hasil yang didapat dari *client2* cenderung menampilkan hasil yang lebih besar, dibandingkan dengan hasil *jitter* pada *client1*. Dari pengujian sebanyak 5 kali dengan waktu bervariasi didapat hasil *jitter* tertinggi masing-masing, pada *client1* sebesar 8,40 *ms* dan 11,96 *ms* pada *client2,* sedangkan *jitter* terendah pada *client1* adalah 0,32 *ms* dan 0,44 *ms*  pada *client2.*

#### *Packet Loss*

*Packet Loss* adalah banyaknya paket yang hilang atau rusak pada saat pengiriman paket dibandingkan dengan jumlah total pengiriman paket yang di terima pada sisi *client*. Satuan yang dipakai adalah persen (%). Pengukuran disini bertujuan untuk mendapatkan nilai perbandingan jumlah paket yang hilang atau rusak terhadap total paket yang berhasil diterima oleh *client*.

Pengukuran ini dikhususkan pada pengukuran paket *error ratio*, selama proses dilakukan, Perekaman *traffic*  paket data oleh *software wireshark* di sisi *client* kemudian dilanjutkan dengan proses filterisasi paket, proses tersebut dilakukan dengan pengambilan data sebanyak 5 kali.

*Packet Loss* diukur dengan cara melakukan filterisasi kemudian ke menu *analyze* untuk mengubah protokol dari *UDP* menjadi *RTP* pilih *decode as*, Setelah melakukan *decode as* dan protokol telah diubah, berikutnya ke menu *telephony* untuk selanjutnya menganalisis *RTP Stream analysis*. Kemudian *save file* tersebut dengan format .csv agar bisa dibuka di *microsoft office excel* untuk kemudian dihitung jumlah tersebut.

![](_page_8_Figure_10.jpeg)

| View<br>Edit<br>$\odot$<br>15          | Go<br>Capture<br>Analyze<br>$\times$ $\circ$<br>$Q \oplus \infty$ | <b>Statistics</b><br>Telephony<br>Wireless<br>Tools<br><b>BE 4</b><br>VoIP Calls | Help                               |
|----------------------------------------|-------------------------------------------------------------------|----------------------------------------------------------------------------------|------------------------------------|
|                                        |                                                                   | ANSI                                                                             | ٠                                  |
| Apply a display filter <ctrl-></ctrl-> |                                                                   |                                                                                  |                                    |
| No.<br>Time                            | <b>Destination</b>                                                | <b>GSM</b><br>Sc                                                                 | Lenath<br>Time delta from pre-     |
| 1, 0.000000                            | 202.153.128.61                                                    | IAX2 Stream Analysis<br>19                                                       | 214 0.000000000                    |
| 2 0.006202                             | 192.168.43.97                                                     | 26<br><b>ISUP Messages</b>                                                       | 214 0.006202000                    |
| 3 0.020008                             | 202.153.128.61                                                    | 19<br>LTE.                                                                       | 214 0.013806000                    |
| 4 0.029168                             | 192.168.43.97                                                     | 26                                                                               | 214 0.009160000                    |
| 5 0.039994                             | 202.153.128.61                                                    | MTP3                                                                             | 214 0.010826000                    |
| 6 0.047880                             | 192.168.43.97                                                     | 26<br>Osmux                                                                      | 214 0.007886000                    |
| 7 0.060008                             | 202.153.128.61                                                    | 19<br><b>RTP</b>                                                                 | ٠<br><b>RTP Streams</b>            |
| 8 0.071731                             | 192.168.43.97                                                     | 2d<br><b>RTSP</b>                                                                | ٠                                  |
| 9.080004                               | 202.153.128.61                                                    |                                                                                  | <b>Stream Analys</b>               |
| 10 0.099980                            | 202.153.128.61                                                    | 19<br>SCTP                                                                       | 214 0.019976000<br>٠               |
| 11 0.119943                            | 202.153.128.61                                                    | 15<br><b>SMPP Operations</b><br>19                                               | 214 0.019963000                    |
| 12 0.140677                            | 202.153.128.61                                                    | <b>UCP Messages</b>                                                              | 214 0.020734000                    |
| 13 0.150774<br>14 0.150776             | 192.168.43.97                                                     | 24<br>26<br>H.225                                                                | 214 0.010097000                    |
| 15 0.150777                            | 192.168.43.97                                                     | 76                                                                               | 214 0.000002000<br>214 0.000001000 |
| 16 0.153712                            | 192.168.43.97<br>192.168.43.97                                    | SIP Flows                                                                        | 214 0.002935000                    |
| 17 8 168531                            | 202 153 128 61                                                    | <b>SIP Statistics</b>                                                            | 214 8 886819888                    |
|                                        |                                                                   | WAP-WSP Packet Counter                                                           | on interface 0                     |
|                                        | # Frame 10: 214 bytes on wire (1712 bits), 21                     | P Interface id: 0 (\Device\NPF {C445F5A6-F137-49F4-BD1B-8AEAF494E1C5})           |                                    |
|                                        | Encapsulation type: Ethernet (1)                                  |                                                                                  |                                    |
|                                        |                                                                   | Arrival Time: Feb 6, 2018 10:34:09.966995000 SE Asia Standard Time               |                                    |
|                                        | [Time shift for this packet: 0.000000000 seconds]                 |                                                                                  |                                    |
|                                        | Epoch Time: 1517888049.966995000 seconds                          |                                                                                  |                                    |
|                                        |                                                                   | [Time delta from previous captured frame: 0.019976000 seconds]                   |                                    |
|                                        |                                                                   | [Time delta from previous displayed frame: 0.019976000 seconds]                  |                                    |
|                                        | [Time since reference or first frame: 0.099980000 seconds]        |                                                                                  |                                    |
|                                        |                                                                   |                                                                                  |                                    |

**Gambar 20.** *RTP Streams* **Analisis Mencari** *Packet Loss*

| 192.168.43.97:61754 $\leftrightarrow$ |                           | Forward        | Reverse  | Graph      |
|---------------------------------------|---------------------------|----------------|----------|------------|
| 202.153.128.61:51982                  |                           | Packet         | Sequence | Delta (ms) |
| Forward                               |                           |                | 17517    | 0.00       |
| <b>SSRC</b>                           | 0x4244442d                | $\overline{2}$ | 17518    | 19.62      |
|                                       | Max Delta 79.38 ms @ 6757 | 5              | 17519    | 19.36      |
| <b>Max Jitter</b>                     | 5.23 ms                   | 8              | 17520    | 22.66      |
| Mean Jitter 0.42 ms                   |                           | 10             | 17521    | 19.66      |
| Max Skew -56.62 ms                    |                           | 12             | 17522    | 20.07      |
| RTP Packets 5977                      |                           | 14             | 17523    | 17.56      |
| <b>Expected</b>                       | 5977                      | 16             | 17524    | 20.05      |
| Lost                                  | $0(0.00\%)$               | 18             | 17525    | 20.68      |
| <b>Seq trrs</b>                       | u                         | 20             | 17526    | 20.37      |
| Start at                              | 0.000000 s @ 1            | 22             | 17527    | 19.00      |
| <b>Duration</b>                       | 119.55 s                  | 24             | 17528    | 20.00      |
| <b>Clock Drift</b>                    | $-42$ ms                  | 25             | 17529    | 20.67      |
| <b>Freg Drift</b>                     | 7997 Hz (-0.04 %)         | 27             | 17530    | 20.07      |

**Gambar 21. Pengukuran** *Packet Loss*

# **Hasil Pengukuran** *Packet Loss*

Di bawah ini dapat dilihat hasil pengukuran nilai *Packet Loss* dari layanan *VoIP* yang merupakan rata-rata yang telah dianalisis.

**Tabel 4.** *Packet Loss*

![](_page_8_Picture_477.jpeg)

Dapat dilihat pada tabel 4, selama panggilan berlangsung *Packet Loss* yang didapat dari *client1* dan *client2* tertinggi sebesar 1,71%. Dari 5 kali pengujian dengan waktu bervariasi dari *client1* maupun *client2* hanya 3 *packet loss* yang didapat, yang berarti terdapat paket yang hilang ketika melakukan panggilan.

Berikut adalah kategori standarisasi *packet loss*:

![](_page_9_Picture_404.jpeg)

**Tabel 5. Kategori Standar** *Packet Loss*

Menurut standarisasi *packet loss* di maka *packet loss* cukup bagus karena *packet loss* yang paling besar hanya 1,71 %.

Tabel 6 merupakan rangkuman dari pengukuran *delay, jitter* dan *packet loss* dengan waktu panggilan bervariasi.

| Rata-rata          | <b>Terbesar</b>              | <b>Terkecil</b>            |
|--------------------|------------------------------|----------------------------|
| Delay              | $(0.019987068 \; \text{ms})$ | $(0.011158369 \text{ ms})$ |
| <b>Jitter</b>      | $(11,96 \, \text{ms})$       | $(0.32 \, \text{ms})$      |
| <b>Packet Loss</b> | $(1.71\%)$                   | $(0.00\%)$                 |

**Tabel 6. Hasil Analisis** *QoS*

# **V PENUTUP**

#### **Kesimpulan**

Dari analisis jaringan VoIP yang telah dilakukan oleh penulis pada SMK Karya Mandiri berbasis Linux, maka dapat diambil kesimpulan bahwa:

- 1. Kualitas jaringan terbaik ketika pengujian *VoIP* dengan waktu bervariasi adalah ketika pagi hari atau saat pengguna *ISP* di SMK Karya Mandiri tidak terlalu banyak.
- 2. Rata-rata *delay, jitter* dan *packet loss* dengan waktu panggilan bervariasi dengan *delay* terbesar 0,019987068 dan terkecil 0,011158369, *jitter* terbesar 11,96 dan terkecil 0,32, *packet loss* terbesar 1,71% dan terkecil 0,00%.

#### **Saran**

Pengujian yang sudah dilakukan dapat ditingkatkan lagi skala jaringannya yang awalnya dari jaringan *Local*  *Area Network (LAN)* dapat ditingkatkan skala yang lebih besar lagi yaitu *Wide Area Network (WAN).*

#### **DAFTAR PUSTAKA**

- Eki, S. dkk. (2014). Analisa dan perancangan *VoIP*  menggunaka teknologi *Open Source* pada pusat Teknologi informasi dan pangkalan data. Vol. 12 No.(1). 45-60
- Eko, B. dkk. (2012). Analisa *quality of services (qos) voice over internet protocol (voip)* dengan protokol h.323 dan *session initial protocol (sip).*Vol. 1 No.(2). 125-135
- Iwan, W. (2009). Implementasi *VoIP computer to computer* berbasis *freeware* menggunakan *session initial protocol*. Vol. 3 No.(1). 15-30
- Lestariningati, dkk (2013). Analisa kualitas layanan aplikasi voip dan implementasi penggunaan *linux zentyal* sebagai penyedia layanan *VoIP.* Vol. 2 No.(1). 29-35
- Prahasta, W. (2001). *Konsep-konsep Dasar Sistem Informasi Geografis*. Penerbit Informatika,Bandung.
- Prakoso, S. (2005). *Jaringan Komputer Linux: Konsep Dasar, Instalasi, Aplikasi, Keamanan, dan Penerapan*. Penerbit Andi, Yogyakarta: x + 298 hlm.
- Purbo, W. (2007). *VoIP Cikal Bakal "Telkom Rakyat"*. Jakarta Penerbit Infokomputer.
- Rina, A. (2012). Sistem teknologi *VoIP (Voice Over Internet Protocol.* Vol. 1 No.(30). 1-15
- Taufiq, M. (2008). Membuat SIP *Extensions* pada *Linux Trixbox* untuk *Server VOIP.* Yogyakarta: Penerbit Andi.
- Wahyuddin, (2013). Implementasi *VoIP computer to computer* berbasisi *freeware* menggunakan *session initial protocol.* Vol. 3 No. (1) 50-59
- Yetti, Y. et all (2014). Analisa perancangan *server* voip *(voice internet protocol)* dengan *opensource asterisk*  dan *vpn (virtual private network)* sebagai pengaman jaringan antar *client.*Vol. 12. No (1) 112-121